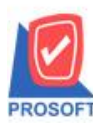

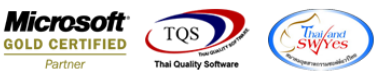

## **ระบบ Warehouse Management**

 $\blacktriangleright$  รายงาน Stock Onhand และ Stock Onhand (แยกตามแผนก,แยกตามคลัง) จะแสดงรายการสินค้าที่มียอดคงเหลือเป็น 0

1.เข้าที่ระบบ Warehouse Management> Report >รายงาน Stock Onhand หรือ Stock Onhand(แยกตามแผนก,แยกตามคลัง)

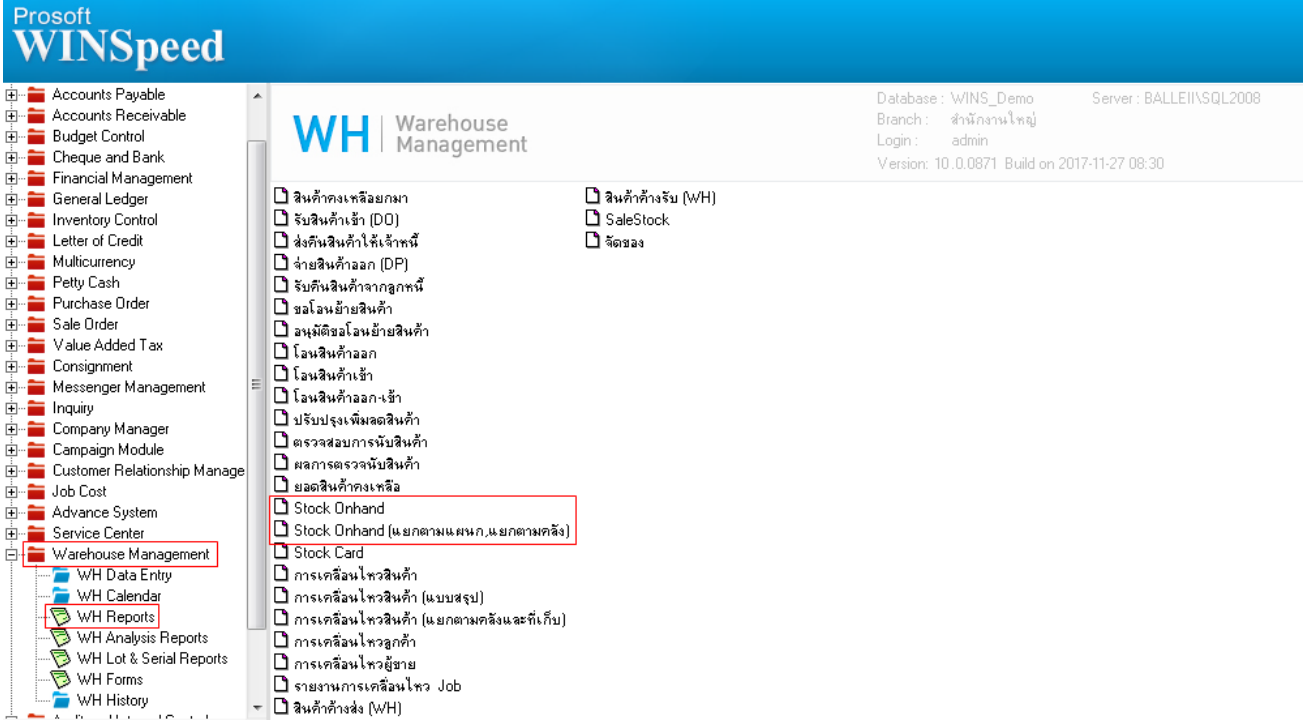

## 2.เลือก Range ที่ต้องการดูรายงาน > Click OK

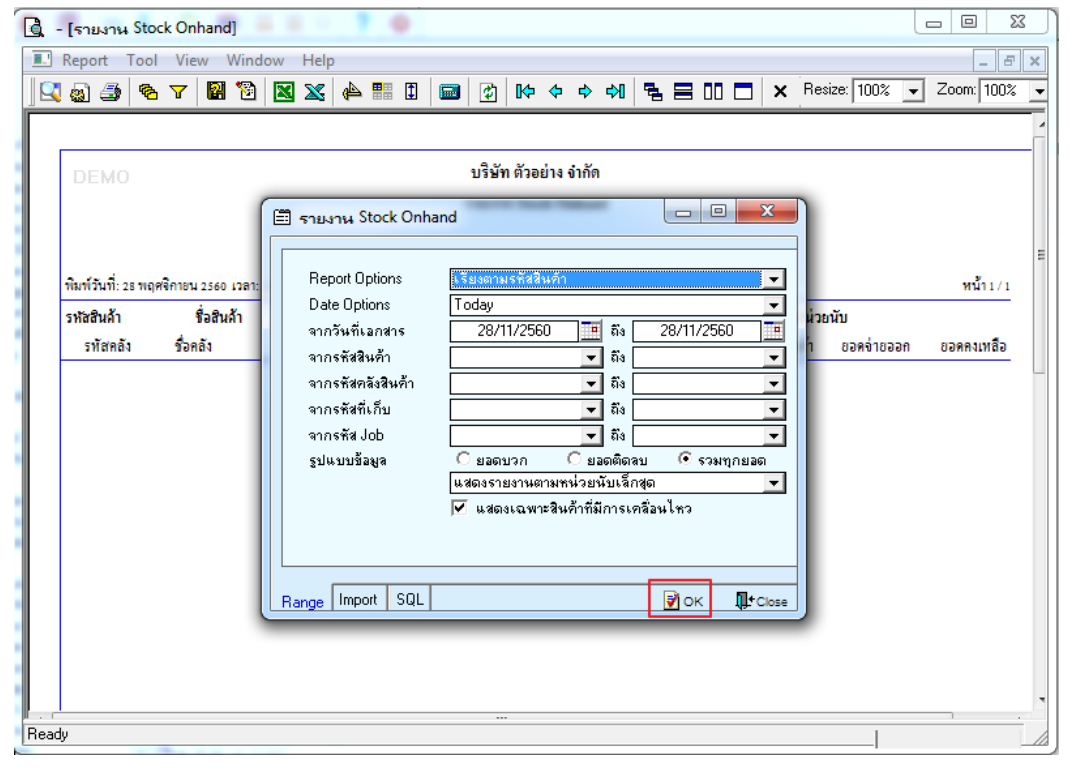

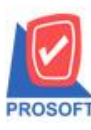

**2571/1ซอฟท์แวร์รีสอร์ท ถนนรามค าแหงแขวงหัวหมากเขตบางกะปิ กรุงเทพฯ 10240 โทรศัพท์: 0-2739-5900 (อัตโนมัติ) โทรสาร: 0-2739-5910, 0-2739-5940 http://www.prosoft.co.th**

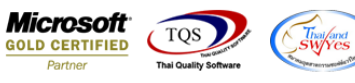

3.รายการจะแสดงสินค้าที่มียอดคงเหลือเป็น 0 ซึ่งเดิมจะไม่แสดงยอดคงเหลือที่เป็น 0 ให้

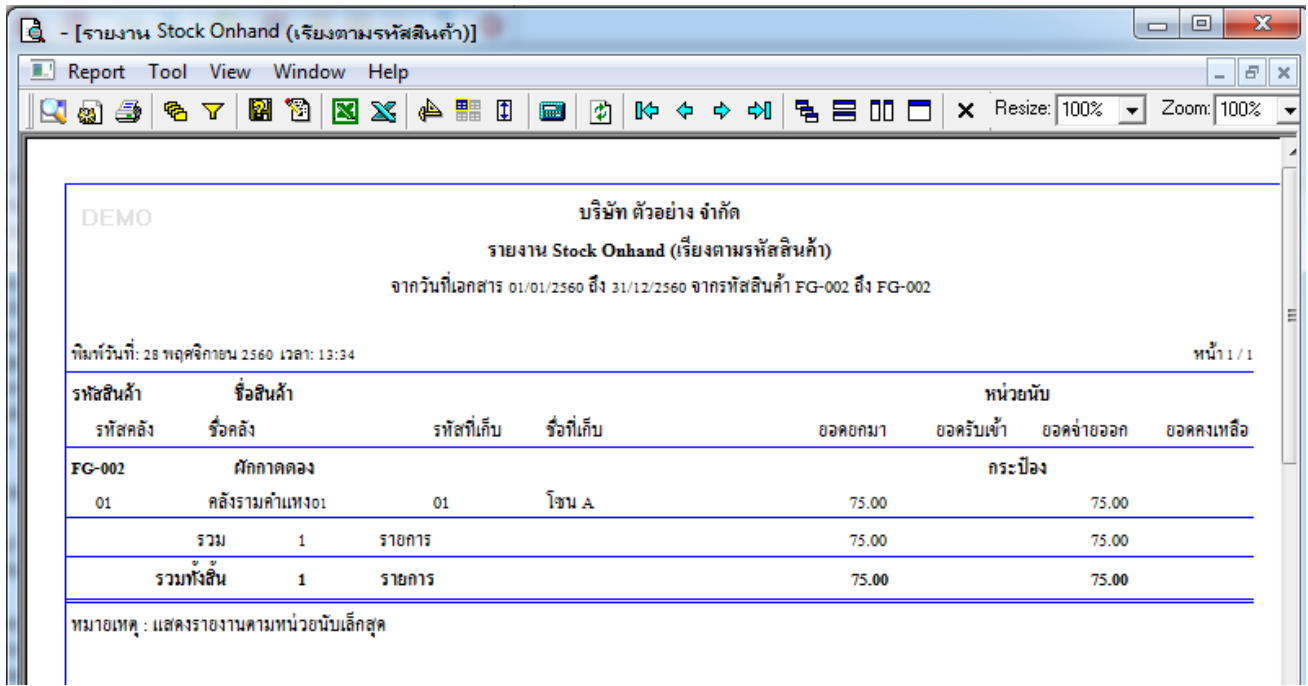

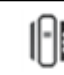